## Business LAN R800V

## Installationsanleitung

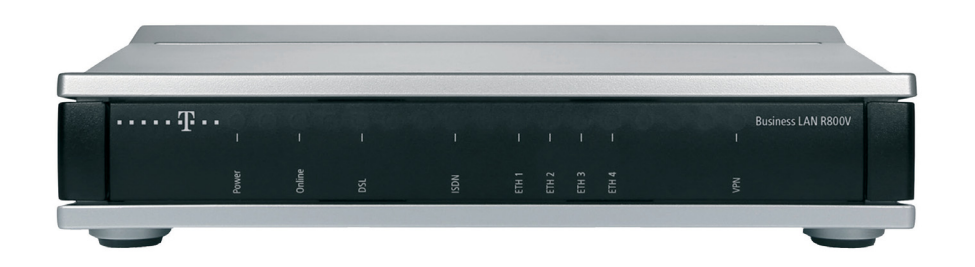

Erleben, was verbindet.  ■ Bei Wandmontage beiliegende Bohrschablone verwenden

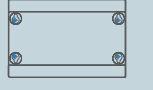

**G** 

■ Rackeinbau mit Hilfe des optionalen LANCOM Rack Mount (nicht im Lieferumfang)

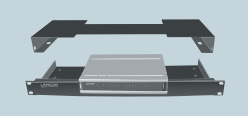

Das sollten Sie beim Aufstellen beachten

■ Bei Aufstellung auf

ankleben

der Geräteoberseite

Power Company of the United Status and

ablegen

1 Seitliche Lüftungsschlitze freihalten

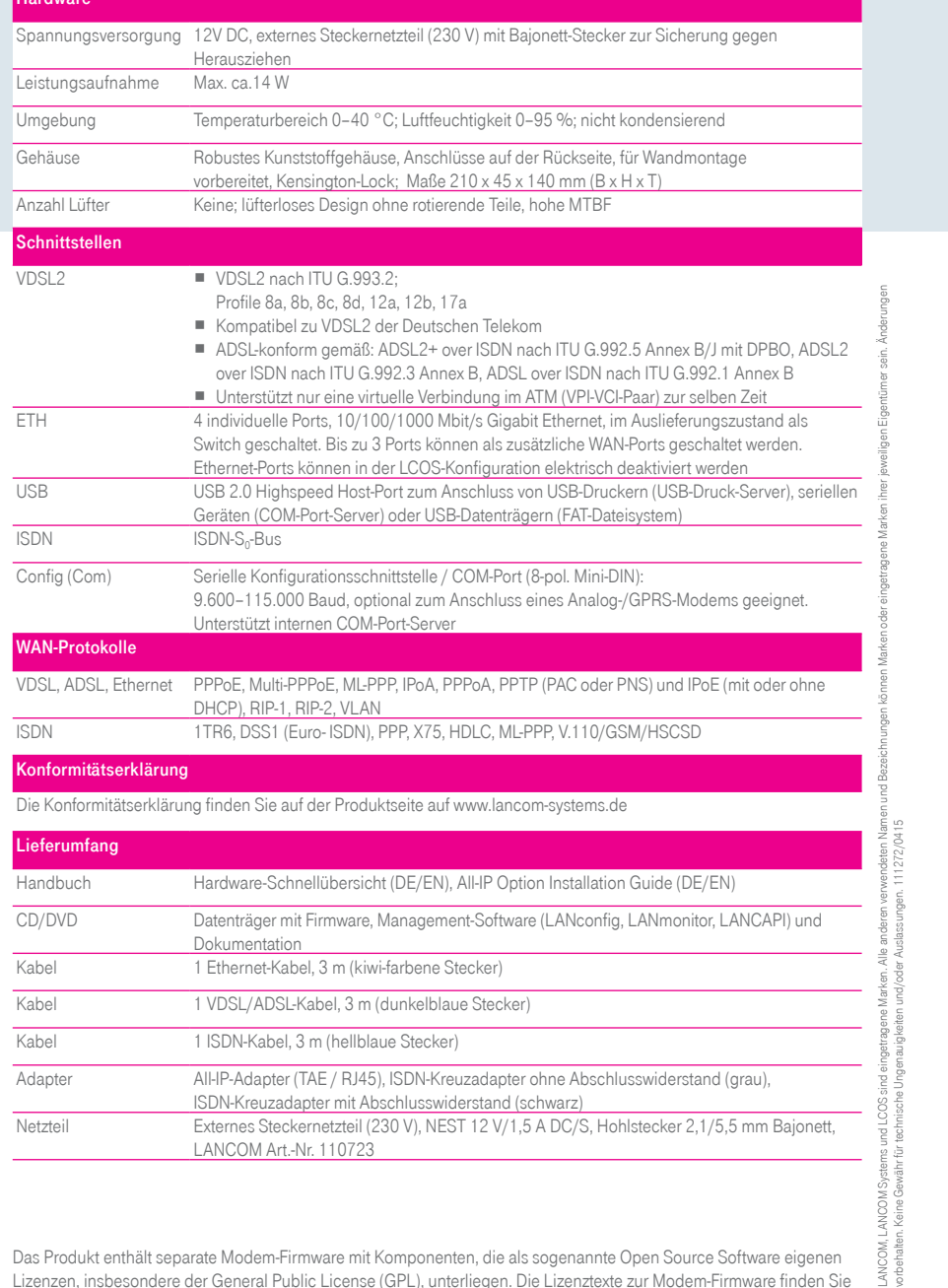

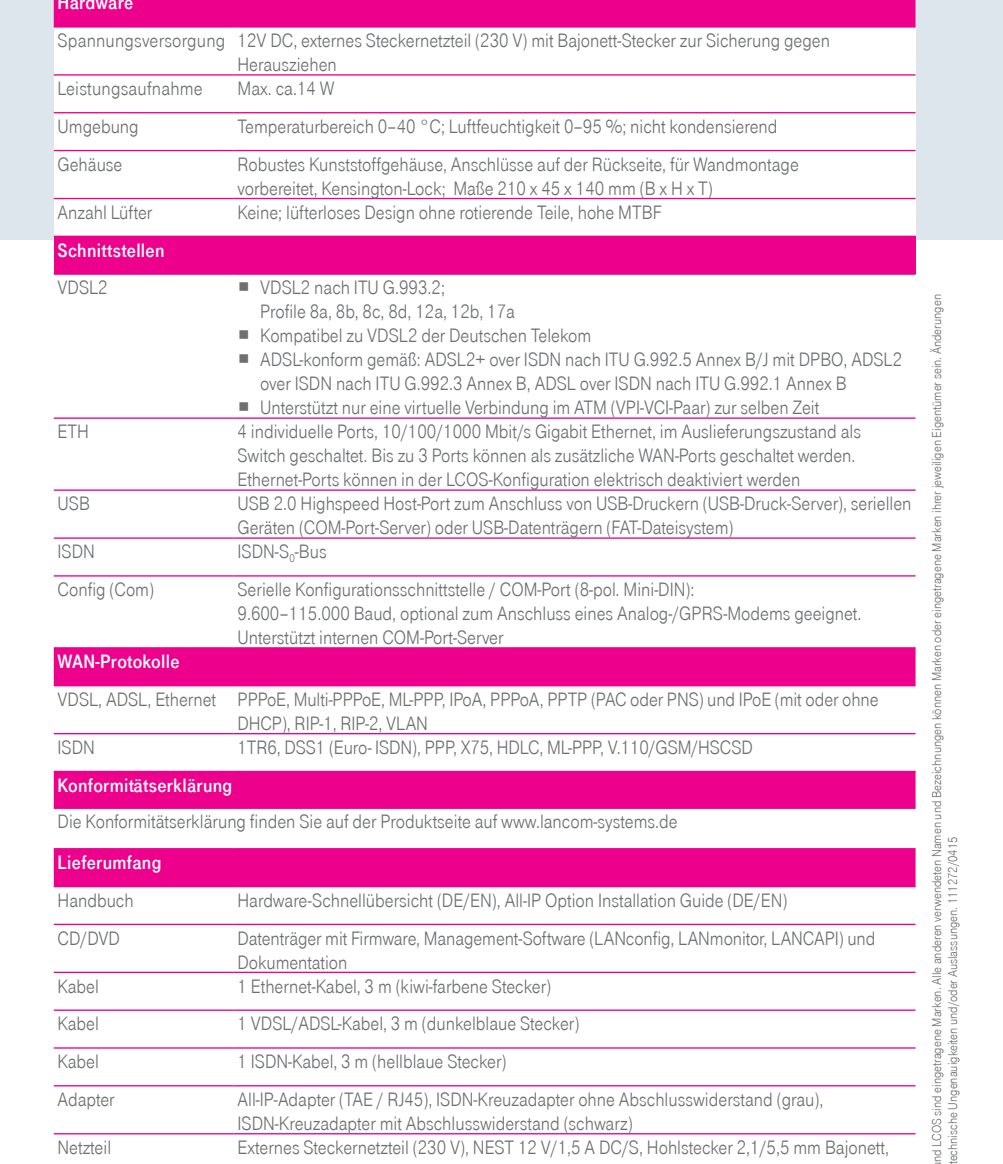

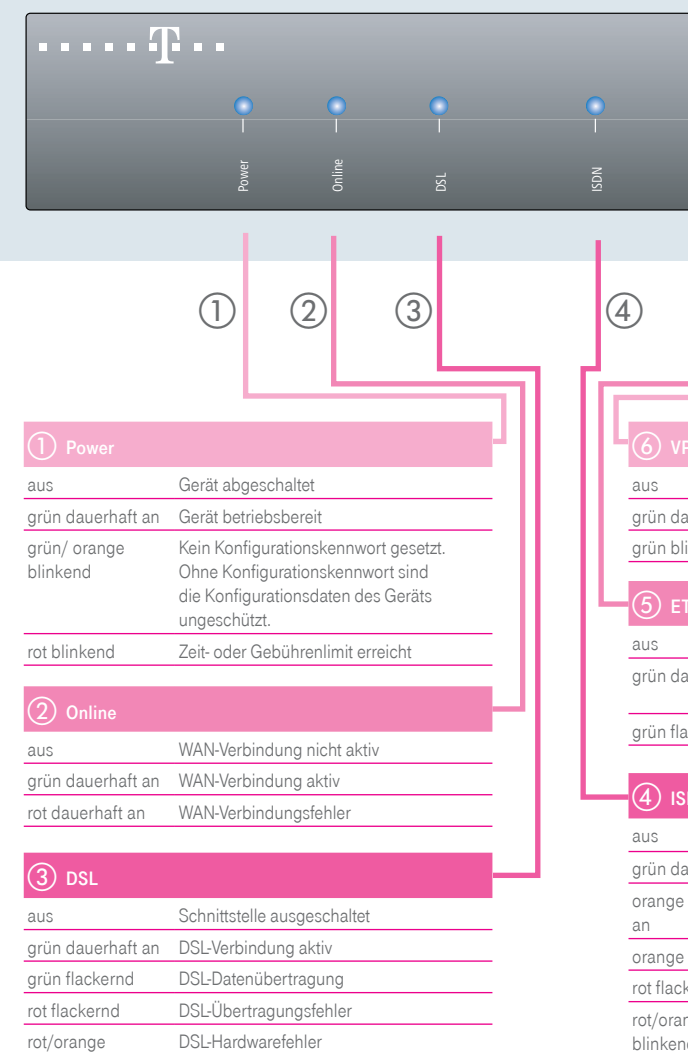

2 LAN-Kabel Verbinden Sie das Kabel mit Verbinden Sie eine der Schnittstellen ETH1 bis ETH4 mit dem Kabel mit kiwi-farbenem Stecker mit Ihrem PC oder einem LAN-Switch. a VDSL/ADSL-Kabel\* dem dunkelblauen Stecker mit dem DSL-Splitter Ihres Providers. Bitte beachten Sie zur Installation von DSL-Splitter und ggf. NTBA die Hinweise Ihres Providers genau.

3 Optional: Serielles Konfigurationskabel Verbinden Sie zur Konfiguration das Gerät und einen PC mit einem Konfigurationskabel (als Zubehör erhältlich).

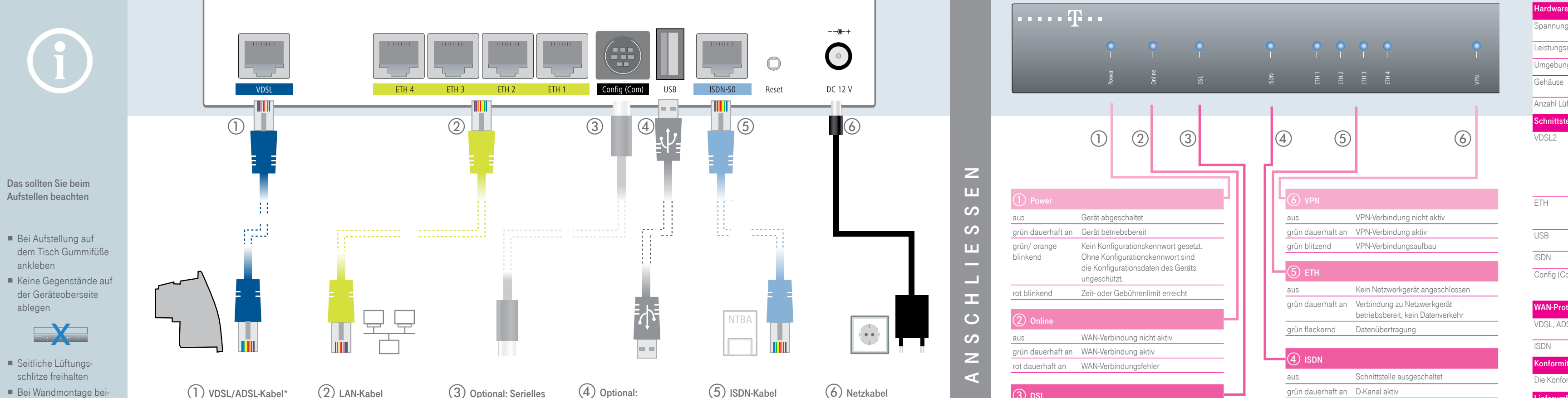

 $\circled{6}$  Netzkabel Drehen Sie den Bajonettstecker des Kabels beim Einstecken ins Gerät um 90° nach rechts, bis dieser einrastet.

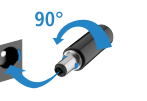

Das Produkt enthält separate Modem-Firmware mit Komponenten, die als sogenannte Open Source Software eigenen Lizenzen, insbesondere der General Public License (GPL), unterliegen. Die Lizenztexte zur Modem-Firmware finden Sie auf dem beiliegenden Datenträger. Sofern die jeweilige Lizenz dies verlangt, werden Quelldateien zu den betroffenen Software-Komponenten auf Anfrage über einen Download-Server bereitgestellt. Die Lizenzinformationen zur Geräte-Firmware (LCOS) finden Sie in der Datei LCOS-Licenses.txt auf dem beiliegenden Datenträger.

grün dauerhaft an DSL-Verbindung aktiv grün flackernd DSL-Datenübertragung rot flackernd DSL-Übertragungsfehler

**DSL-Hardwarefehler** 

rot/orange blinkend

\*Bitte verwenden Sie bei splitterlosem Betrieb das DSL-Anschlusskabel Ihres Internetproviders oder den beiliegenden Adapter. Für weitere Informationen kontaktieren Sie bitte Ihren Internetprovider.

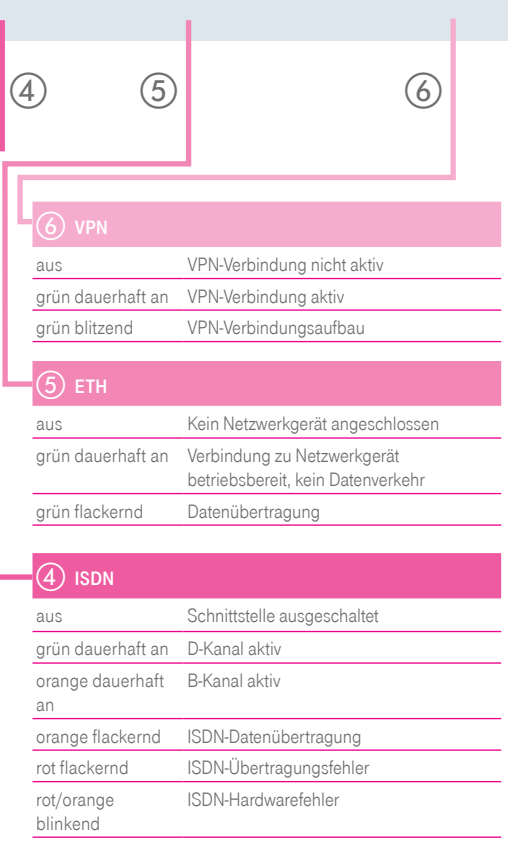

.<br>ET

ETH 3<br>ETH 3<br>ETH 3

∑<br>≫

d Optional: USB-Kabel Verbinden Sie ein USB-Speichermedium oder einen USB-Drucker mit der USB-Schnittstelle. USB-Kabel nicht im Li eferumfang enthalten.

Verbinden Sie die ISDN-Schnittstelle mit dem hellblauen ISDN-Kabelstecker und dem NTBA, wenn Sie ISDN zusätzlich nutzen

möchten.

## Hinweis:

Zur internen Verwen dung des ISDN-Busses beachten Sie bitte den beiliegenden Installation Guide der All-IP Option

## Verwenden Sie nur das mitgelieferte Netzteil!

Z U S S N I L I E R E N U N D Z D Z U K U L I L Z O N

 $\alpha$ 

 $\circ$ 

 $\bigcap$  $\mathbb{Z}$